**DIGIVIEW** 

## 2

## **Proposer un lien sécurisé vers une vidéo hébergée sur Youtube avec DIGIVIEW**

Youtube est une source intarissable de contenus vidéo, dont des contenus pédagogiques très intéressants à utiliser avec vos élèves.

## **Problème : les contenus publicitaires et inappropriés trop facilement proposés avant, pendant ou à l'issue du visionnage.**

Quand on partage un lien vers une vidéo Youtube, il faut faire très attention, surtout quand c'est destiné à des enfants ! Visionner une vidéo sur YouTube, c'est recevoir à côté du cadre de la vidéo des propositions de vidéos sur le même thème, ou des chaines Youtube auquel l'utilisateur habituel de la session de l'ordinateur est abonné, sans parler des publicités en tout genre.

Il est donc fortement déconseillé d'envoyer un lien basique vers une vidéo YouTube.

**Solution : nettoyer ce lien pour supprimer TOUTES les propositions de vidéos qui s'affichent à côté ou après le visionnage de la vidéo.**

**1. Sur Youtube, récupérer l'adresse de la vidéo pédagogique.**

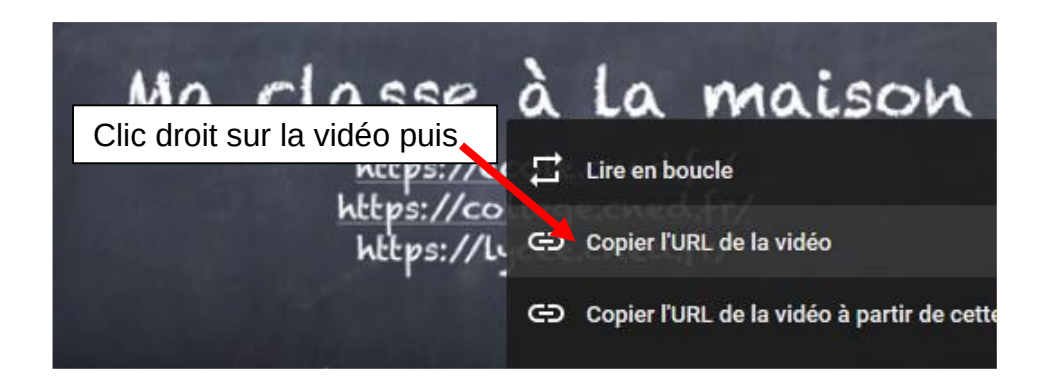

## **2. Sur [Ladigitale.dev](https://ladigitale.dev/) :**

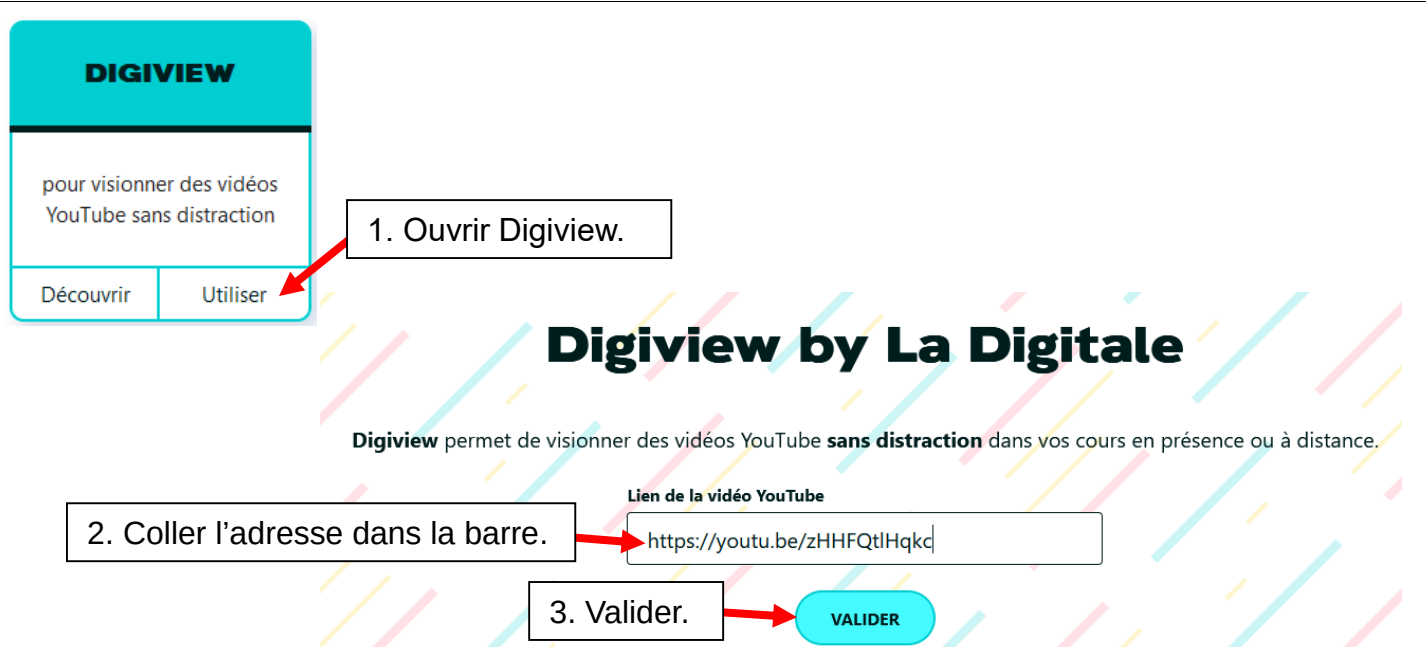

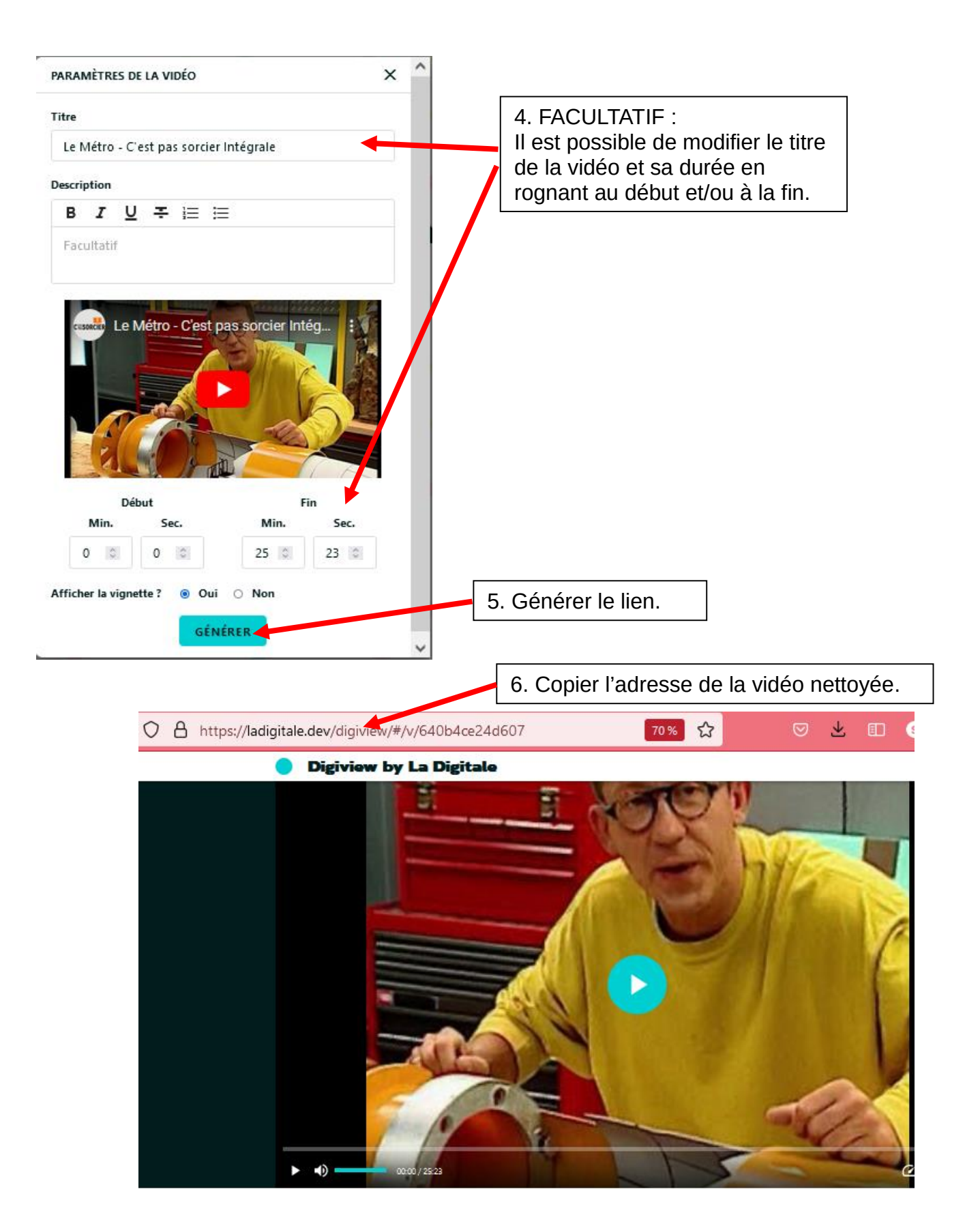

7. Coller cette adresse dans le moyen de diffusion (lien sur article de blog, courriel…) Il est également possible d'en faire un QR Code (voir le tuto Digicode).